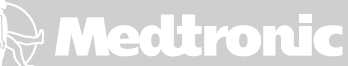

**Medtronic CareLink® Monitor Monitor Medtronic CareLink®**

Model 2490C Patient Manual Manual del paciente del Modelo 2490C

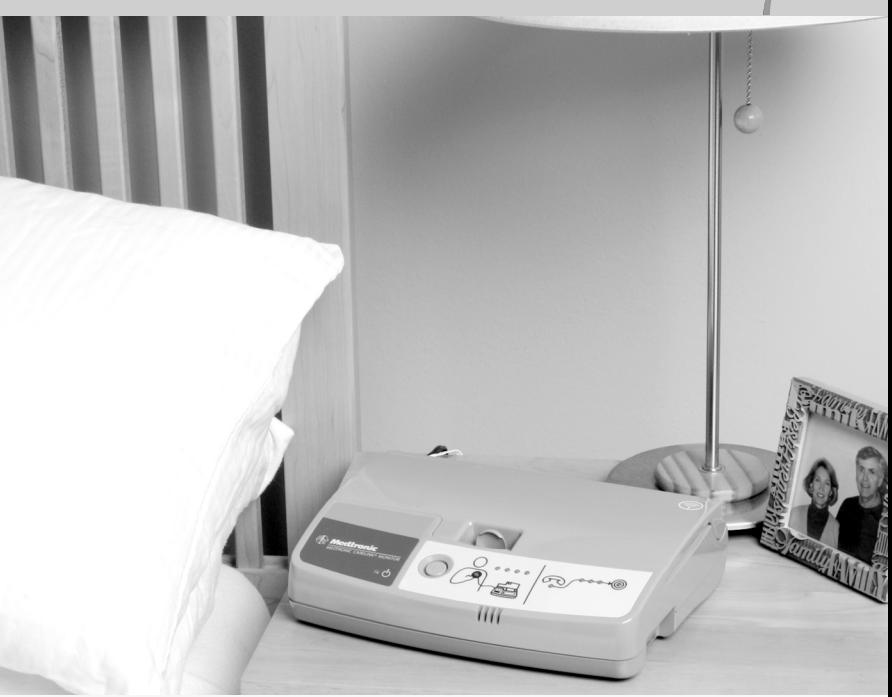

**Caution:** Federal Law (USA) restricts this device to sale by or on the order of a physician.

**Precaución:** Según las leyes federales de los Estados Unidos este dispositivo únicamente puede venderse por prescripción médica.

Explanation of symbols on the device

! USA

For US audiences only

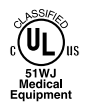

Medical equipment with respect to electric shock, fire, and mechanical hazards, only in accordance with UL60601-1, and CAN/CSA C22.2 no. 601.1

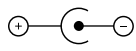

Power cord polarity, center negative

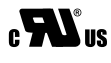

UL Recognized Component Mark for Canada and the US

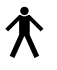

Type B Applied Part

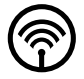

Wireless communication enabled

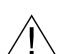

**Caution**

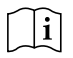

Consult instructions for use

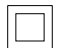

Class II medical equipment

#### Direct current

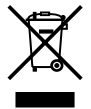

Do not dispose of this product in the unsorted municipal waste stream. Dispose of this product according to local regulations. See http://recycling.medtronic.com for instructions on proper disposal of this product.

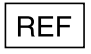

Re-order number

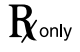

**Caution:** Federal Law (USA) restricts this device to sale by or on the order of a physician.

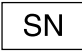

Serial number

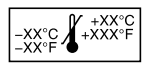

Temperature limitation

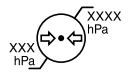

Atmospheric pressure limitation

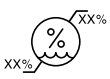

Humidity limitation

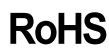

Restriction directive of use of certain hazardous substances in electrical equipment.

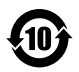

China RoHS

China compulsory certification

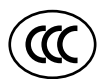

Indoor use only

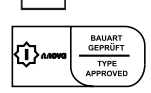

Safety Approval Mark

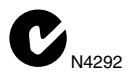

Device complies with Electromagnetic Compatibility (EMC) standards recognized by the Australian Communications Authority (ACA) and by the New Zealand Radio Spectrum Management Group (RSM).

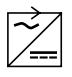

Use only the Medtronic furnished power supply identified as P/N: GS-1569-

 $\epsilon$ 

**C**onformité **E**uropéenne (European Conformity)

The following are trademarks of Medtronic: Medtronic, Medtronic CareLink

# **Contents**

## **[Chapter 1 Introduction 9](#page-8-0)** [About your monitor 9](#page-8-1) [Sending information at the request of](#page-9-0)  your doctor or clinic 10 [Warnings 11](#page-10-0) [Precautions 12](#page-11-0) [Contents of the monitor package 13](#page-12-0) [Choosing a place to set up your monitor 13](#page-12-1) [Setting up your monitor 14](#page-13-0) [Checking the telephone line settings 14](#page-13-1) Connecting the monitor to a [telephone wall jack and power outlet 16](#page-15-0) [Sending information with your monitor 19](#page-18-0) [Green status lights 24](#page-23-0) [Orange status lights 25](#page-24-0) [Antenna Position Status 25](#page-24-1) [Telephone Line Status 26](#page-25-0) [Traveling with your monitor 27](#page-26-0) [Monitor care 27](#page-26-1)

[Monitor specifications 28](#page-27-0)

[Standards \(The monitor complies with](#page-27-1)  the following:) 28 [Temperature Limits 28](#page-27-2) [Storage and Transport 28](#page-27-3) [Power Requirement 29](#page-28-0) [Power Supply 29](#page-28-1) [Disposal 29](#page-28-2) [Testing 29](#page-28-3)

# <span id="page-8-0"></span>**1 Introduction**

This manual is intended to help you use the Medtronic CareLink Monitor Model 2490C ("monitor")

If you have any questions that are not answered by this manual, or if you have any problems with the monitor, talk to your doctor. Your doctor knows your medical history and can give you the help you need.

# <span id="page-8-1"></span>About your monitor

The Medtronic CareLink Monitor Model 2490C is designed to automatically gather information from your implanted heart device. This automatic wireless communication between your heart device and the monitor takes place at times scheduled by your doctor or clinic.

Sending heart device information to your clinic using wireless technology does not require you to interact with your monitor. The process is silent and invisible. Clinics typically schedule the automatic process to occur while you sleep.

The gathered heart device information is sent over a telephone line to your clinic using a toll-free number. For

this reason, the monitor must always be plugged into a telephone wall jack and a power outlet.

The monitor can also send wireless heart device alerts to your clinic automatically. The information sent to your clinic helps your doctor manage your care.

Your phone will be busy while the monitor is sending information. See ["Sending information with your](#page-18-0)  [monitor" on page 19](#page-18-0).

The monitor is intended specifically for your use only. It will not work with other implanted devices and should be used only by you as directed by your doctor.

#### <span id="page-9-0"></span>**Sending information at the request of your doctor or clinic**

You will sometimes need to send information at times other than those scheduled by your doctor or clinic. These times are:

- when completing first-time setup, to allow automatic wireless communication between your monitor and your heart device
- at the request of your doctor or clinic

See ["Sending information with your monitor" on page 19](#page-18-0).

## <span id="page-10-0"></span>Warnings

**Warning:** If you are feeling ill and you think you might need to go to the hospital, *seek medical attention immediately*. If there is an emergency, call 911. If your doctor has provided other instructions, follow them. Do not use the monitor to send your heart device information to your doctor unless you have already contacted your doctor and your doctor has requested that you use the monitor.

**Warning:** To ensure the safe operation of your implanted device, use the monitor only as described in this manual and at the times prescribed by your doctor.

**Warning:** Do not use the monitor if the monitor does not operate as described in ["Sending information with your](#page-18-0)  [monitor" on page 19](#page-18-0). If you need further assistance, contact your clinic.

**Warning:** No modification of this equipment is allowed.

**Warning:** Important safety instructions follow. When using the monitor, basic safety precautions should always be followed to reduce the risk of fire, electric shock, and injury to persons, including the following precautions:

- 1. Do not use the monitor near water, for example, near a bath tub, wash bowl, kitchen sink or laundry tub, in a wet basement, or near a swimming pool.
- 2. When completing first-time setup or sending information at the request of your doctor or clinic, avoid using the monitor during an electrical storm. There may be a remote risk of electric shock from lightning.
- 3. Do not use the telephone to report a gas leak in the vicinity of the leak. Do not use the monitor to send information if you suspect a gas leak.

Save this manual.

## <span id="page-11-0"></span>**Precautions**

- Use only the supplied power cord with this monitor.
- Always leave the monitor plugged into a working power outlet and a telephone wall jack.
- Do not use a mobile phone while using the monitor.
- If possible, avoid using the telephone while using the monitor. Your phone line will be "busy" while the monitor is sending data.

**Note:** *In the case of an emergency*, you can use your phone to call for help. If you have an emergency while using the monitor, press the Start/Stop button to stop the monitor and to ensure your phone line is available.

• Do not get your monitor wet. Liquids can damage the monitor. If you get your monitor wet, contact your clinic for instructions.

## <span id="page-12-0"></span>Contents of the monitor package

You should receive the following:

- Medtronic CareLink Monitor Model 2490C
- power cord
- telephone cord
- carrying case
- patient manual
- patient instructional DVD
- instruction card
- warranty
- electromagnetic compatibility declaration

## <span id="page-12-1"></span>Choosing a place to set up your monitor

Choose a place to set up your monitor. Follow these recommendations for choosing the right spot:

- Place the monitor within ten feet (three meters) of where you sleep, preferably on a night stand or a table.
- Place the monitor within reach of a telephone wall jack.
- Place the monitor within reach of a power outlet.
- Do not place the monitor anywhere it can get wet.

## <span id="page-13-0"></span>Setting up your monitor

Before you use your monitor, you will need to:

- 1. Check the telephone line settings on the monitor.
- 2. Connect the monitor to a telephone wall jack.
- 3. Plug the monitor into a power outlet.

You may connect a telephone to the monitor to make and receive telephone calls, but this is not required for the monitor to work correctly. For more information see, ["Connecting the monitor to a telephone wall jack and](#page-15-0)  [power outlet" on page 16.](#page-15-0)

**Note:** The monitor will not work with mobile phones.

## <span id="page-13-1"></span>**Checking the telephone line settings**

Before using the monitor, make sure that the telephone line settings are correct. There are two telephone line settings on the monitor, **N-7-8-9** and **T-P**. See [Figure 1](#page-14-0).

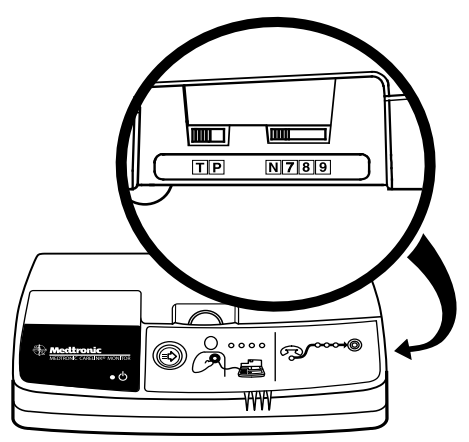

<span id="page-14-0"></span>**Figure 1:** Telephone line settings

**N-7-8-9 –** This setting is used if the number 7, 8, or 9 needs to be dialed to reach an outside telephone line. **N** means no number needs to be dialed and is the most common setting for home use.

Select the setting that is appropriate for the telephone line you will be using. If you are staying in a hotel, you may have to set the switch to **7**, **8,** or **9** to get an outside line.

**T-P –** This setting is used to select a tone (T) or pulse (P) telephone line. T is the most common setting.

Select the setting that is appropriate for the telephone line that you will be using. Telephone line settings may be selected when the monitor is plugged in.

If you have questions about the telephone line, contact your local telephone carrier or hotel front desk.

#### <span id="page-15-0"></span>**Connecting the monitor to a telephone wall jack and power outlet**

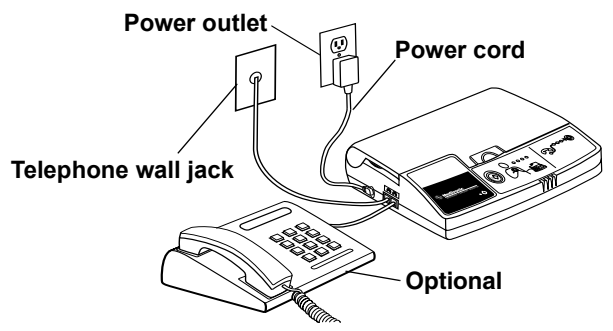

**Figure 2:** Monitor connected to a telephone wall jack, a power outlet, and a telephone (connecting a telephone is optional).

To set up the monitor, you will need to:

1. Make sure that you have the monitor, the telephone cord, and the power cord supplied with the monitor. You may use the telephone cord provided with the

monitor or any telephone cord with standard connectors.

**Note:** If you have a digital subscriber line (DSL) phone service, you may need a DSL filter from your phone service provider placed between your telephone wall jack and the supplied telephone cord.

2. Locate the telephone plugs on the left side of the monitor.

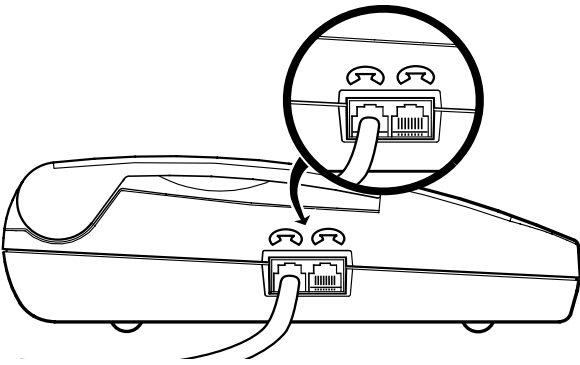

**Figure 3:** Telephone plugs

- <span id="page-16-0"></span>3. Plug one end of the telephone cord into either of the telephone plugs on the side of the monitor. See [Figure 3.](#page-16-0)
- 4. Plug the other end of the telephone cord into the telephone wall jack.

**Note:** You may connect a telephone to the monitor to make and receive phone calls, but this is not required for the monitor to work correctly. The set up is similar to an answering machine.

- 5. Connect the power cord to the monitor. See [Figure 4](#page-17-0). **Caution:** Use only the power cord supplied with the monitor to plug the monitor into the power outlet.
- 6. Plug the power cord into the power outlet.

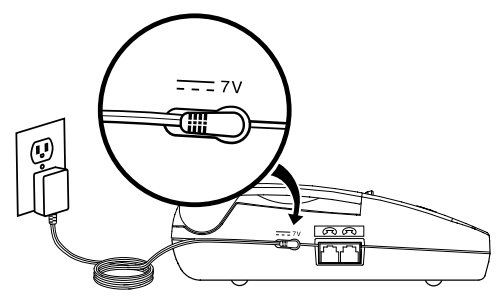

**Figure 4:** Connecting the power cord

<span id="page-17-0"></span>If this is the first time setting up the monitor, you will need to allow wireless communication between the monitor and your heart device. To do this, see ["Sending](#page-18-0)  [information with your monitor" on page 19](#page-18-0). The monitor is ready for use.

## <span id="page-18-0"></span>Sending information with your monitor

Use this procedure at these times:

- when completing first-time setup, to allow automatic wireless communication between your monitor and your heart device
- at the request of your doctor or clinic

Before using your monitor:

- Turn off any television sets within six feet (two meters) of the monitor.
- Turn off any computer monitors or screens within six feet (two meters) of the monitor.
- Make sure the monitor Power light is on.

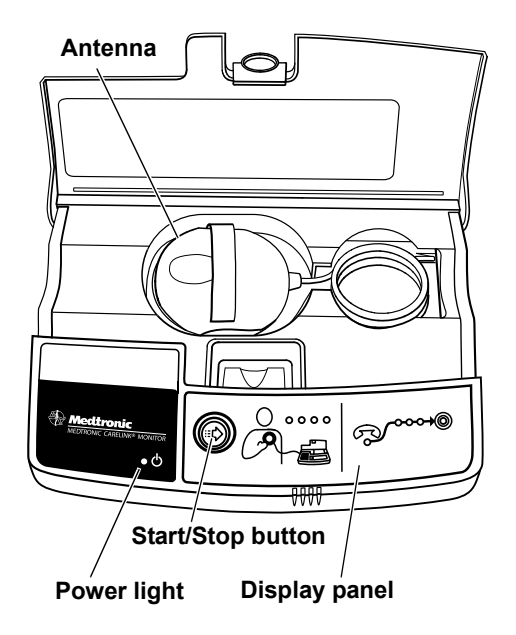

<span id="page-19-0"></span>**Figure 5:** Monitor (front view, approximately 1/4 actual size)

Perform the following steps:

- 1. Press the Start/Stop button on the front of the monitor to send your heart device information to your clinic. See [Figure 5](#page-19-0).
- 2. Place the antenna over your implanted device, holding it snugly against your clothing. The hand strap on the antenna should face away from you. See [Figure 6.](#page-20-0)

The Antenna Position Status light will be off if the antenna is correctly placed. Reposition the antenna over your heart device if the orange Antenna Position Status light starts flashing. See [Figure 7.](#page-21-0)

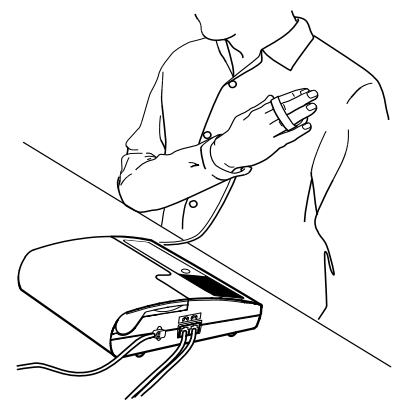

<span id="page-20-0"></span>**Figure 6:** Positioning the antenna

3. Watch the status lights on the display panel on the front of the monitor. See [Figure 7.](#page-21-0)

Each of these status lights has a different meaning when you use the monitor to send your heart device information.

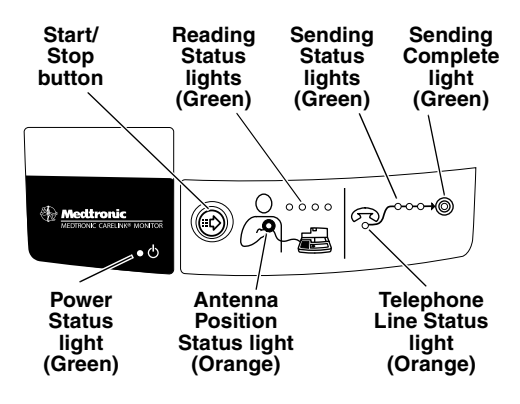

<span id="page-21-0"></span>**Figure 7:** Start/Stop button and status lights

4. The four green Reading Status lights flash and fill as the monitor gathers information from your implanted heart device. This process usually takes less than three minutes.

When the Reading Status lights are flashing, make sure that the Antenna Position Status light remains off. When the monitor is finished collecting data from your heart device, the status lights stop flashing and turn off. The monitor beeps twice.

5. Remove the antenna from over your implanted device when you hear the monitor beep. Put the antenna back into the storage area.

6. The monitor automatically dials the preprogrammed, toll-free number.

**Note:** The monitor emits high-pitched tones when dialing the preprogrammed, toll-free number.

7. The three green Sending Status lights start flashing when the monitor is sending data. This process typically takes less than three minutes but can take up to 30 minutes.

**Caution:** *In the case of an emergency*, you can use your phone to call for help. If you have an emergency while using the monitor, press the Start/Stop button to stop the monitor and to ensure your phone line is available.

When the monitor is done sending information, the green Sending Complete light comes on and the monitor beeps twice.

The monitor automatically returns to resting mode. You can then use the telephone to make or receive calls.

**Note:** If you must stop before the session is complete, remove the antenna from over your implanted device and press the Start/Stop button. When you are ready to restart the session, follow the procedure in ["Sending](#page-18-0)  [information with your monitor" on page 19](#page-18-0).

## <span id="page-23-0"></span>Green status lights

The green lights indicate the following information (see [Figure 7](#page-21-0)):

- whether the monitor is plugged in to the power outlet
- the heart device information reading status
- the heart device information sending status

The green Power Status light should always be on. If the green Power Status light is off, verify that the power cord is plugged into a power outlet.

When using the monitor to send information, make sure the Reading Status lights flash and fill.

After the reading is complete, the Sending Status lights begin to flash.

**Note:** If all lights on the monitor are flashing, unplug the monitor and then plug it back in.

Repeat the procedure in ["Sending information with your](#page-18-0)  [monitor" on page 19](#page-18-0), if:

- the Reading Status lights stop flashing and remain lit for more than three minutes
- the Sending Status lights flash or remain lit for more than one hour

• you must stop the monitor before your heart device information is sent

# <span id="page-24-0"></span>Orange status lights

The two orange lights on the front of the monitor are status lights (see [Figure 7](#page-21-0)). The status lights are:

- Antenna Position Status
- Telephone Line Status

The orange status lights should not be lit when you are using the monitor. If either of these status lights remains on or you hear short beeps after pressing the Start/Stop button, try the recommendations in the following paragraphs.

## <span id="page-24-1"></span>**Antenna Position Status**

If the orange Antenna Position Status light begins flashing and you hear short beeps:

- Make sure the hand strap on the top of the antenna is facing out and away from you. See [Figure 6](#page-20-0).
- Slowly reposition the antenna over your implanted device.

When the antenna is repositioned correctly, the orange Antenna Position Status light will turn off, the green

Reading Status lights will begin flashing, and the monitor will resume data collection.

## <span id="page-25-0"></span>**Telephone Line Status**

If the orange Telephone Line Status light flashes:

• Make sure that the telephone line settings are correct. See ["Setting up your monitor" on page 14](#page-13-0). If you need help determining the type of telephone line you are using, contact your local telephone carrier.

**Note:** Telephone line settings may be selected when the monitor is plugged in.

**Note:** Verify that your telephone line is analog. The monitor was designed to work with analog telephone lines. If you need help determining the type of telephone line you are using, contact your local telephone carrier.

**Note:** If you have a digital subscriber line (DSL) phone service, you may need a DSL filter from your phone service provider placed between your telephone wall jack and the supplied telephone cord.

- Make sure the telephone line connections are intact.
- Test the telephone wall jack to make sure it is working. Connect a telephone to the telephone wall jack and make an outside call. If you cannot call out, connect the monitor to a different telephone wall jack.

**Note:** If the data transmission is interrupted due to Call Waiting, the monitor automatically redials and sends your implanted device information. If the monitor does not begin redialing, check that the telephone connections are intact.

## <span id="page-26-0"></span>Traveling with your monitor

When using your monitor away from home:

- Place the monitor within ten feet (three meters) of where you sleep, preferably on a night stand or a table.
- If you are using a telephone line that requires you to dial a number to make an outside call (usually **9**), make sure that the telephone line settings are correct. See ["Checking the telephone line settings" on page 14](#page-13-1).
- The monitor is designed for use in the continental United States, Alaska, and Hawaii.

## <span id="page-26-1"></span>Monitor care

Do not drop your monitor on hard surfaces. Contact your clinic if the monitor has been dropped.

Clean the outside with a clean, dry cloth.

The monitor does not require any preventative inspection or maintenance.

**Caution:** Do not get your monitor wet. Liquids can damage the monitor. If you get your monitor wet, contact your clinic for instructions.

For more information about your monitor see: http://www.medtronic.com/carelink

## <span id="page-27-0"></span>Monitor specifications

#### <span id="page-27-1"></span>**Standards (The monitor complies with the following:)**

EMC: CFR 47 Part 15

Patient Safety: UL/CUL 60601-1:2003, IEC 60601-1:1988 + A1:1991 + A2:1995, Type B applied part, ordinary, continuous operation, Class II, not suitable for use in the presence of a flammable anaesthetic mixture with air or with oxygen or nitrous oxide.

#### <span id="page-27-2"></span>**Temperature Limits**

Operating 49 °F to 110 °F (9 °C to 43 °C)

Storage -40 °F to 150 °F (-40 °C to 65 °C)

## <span id="page-27-3"></span>**Storage and Transport**

Relative humidity range within 10% to 85%.

Atmospheric pressure range within 500 to 1060 hPa.

#### <span id="page-28-0"></span>**Power Requirement**

See the label on the supplied power cord.

## <span id="page-28-1"></span>**Power Supply**

To assure compliance to the specified standard, use only the power supply that came with your monitor. Globtek P/N: GS-1569-

The input of this power supply is rated at: 100-240 VAC, 50-60 Hz, 0.5A.

The power supply is to be used for mains disconnection.

## <span id="page-28-2"></span>**Disposal**

Contact Medtronic to dispose of the monitor. Do not dispose of the monitor in the unsorted municipal waste stream.

## <span id="page-28-3"></span>**Testing**

Electromagnetic Compliance (EMC) testing shows that the monitor provides reasonable protection against harmful interference in a typical medical installation. However, there is no guarantee that interference will not occur in a particular installation. If the monitor does cause harmful interference to other devices or is negatively impacted by other devices, the user is

encouraged to try to correct the interference by one or more of the following measures:

- Reorient or relocate the devices.
- Increase the separation between the devices.
- Consult Medtronic for help.

#### **Consumer Information and FCC Requirements**

This device complies with Part 15 of the FCC Rules. Operation is subject to the following two conditions: (1) this device may not cause harmful interference, and (2) this device must accept any interference received, including interference that may cause undesired operations.

The monitor has been tested for compliance to FCC regulations. Changes or modifications of any kind not expressly approved by Medtronic could void the user's authority to operate the monitor.

1. This transmitter is authorized by rule under the Medical Implant Communications Service (47 C.F.R. Part 95) and must not cause harmful interference to stations operating in the 400.150 - 406.000 MHz band in the Meteorological Aids (i.e. transmitters and receivers used to communicate weather data), the Meteorological Satellite, or the Earth Exploration Satellite Services and must accept interference that may be caused by such aids, including interference that may cause undesired operation.

- 2. This transmitter shall be used only in accordance with the FCC Rules governing the Medical Implant Communications Service. Analog and digital voice communications are prohibited. Although this transmitter has been approved by the Federal Communications Commission, there is no guarantee that it will not receive interference or that any particular transmission from this transmitter will be free from interference.
- 3. This equipment complies with Part 68 of the FCC rules. On the bottom of this equipment is a label that contains, among other information, the FCC registration number and Ringer Equivalence Number (REN) for this equipment. If requested, provide information to your telephone company.
- 4. The REN is useful to determine the quantity of devices you may connect to your telephone and still have all of those devices ring when your number is called. In most, but not all areas, the sum of the RENs of all devices should not exceed five (5.0). To be certain of the number of devices you may connect to your line, as determined by the REN, you should call your local telephone company to determine the maximum REN for your calling area.
- 5. If your Model Model 2490C Medtronic CareLink Monitor causes harm to the telephone network, the Telephone Company may discontinue your service temporarily. If possible, the company will notify you in advance. But if advance notice isn't practical, you will be notified as soon as possible. You will be advised of your right to file a complaint with the FCC.
- 6. Your telephone company may make changes in its facilities, equipment, operations, or procedures that could affect the proper operation of your equipment. If it does, you will be given advance notice so as to give you an opportunity to maintain uninterrupted service.
- 7. If you experience trouble with this equipment, Model Model 2490C Medtronic CareLink Monitor, please contact Medtronic, Inc. Minneapolis, MN, 1-800-929-4043, for repair/ warranty information. The telephone company may ask you to disconnect this equipment from the network until the problem has been corrected or you are sure that the equipment is not malfunctioning.
- 8. There are no repairs that can be made by the customer to the Model Model 2490C Medtronic CareLink Monitor.
- 9. This equipment may not be used on coin service provided by the telephone company. Connection to party lines is subject to state tariffs. Contact your state public utility commission or corporation commission for information.

Explicación de los símbolos encontrados en el dispositivo

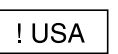

Válido únicamente para EE.UU.

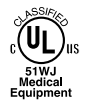

Equipo médico con respecto a peligros mecánicos, de descarga eléctrica o de incendio, sólo conforme a las normas UL60601-1 y CAN/CSA C22.2 nº 601.1

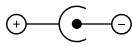

Polaridad del cable de alimentación, centro negativo

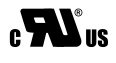

Marca de componente reconocido por UL para Canadá y los EE.UU.

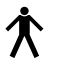

Parte aplicada tipo B

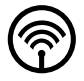

Comunicación inalámbrica activada

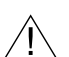

**Precaución**

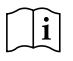

Instrucciones de uso

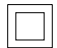

Equipo médico Clase II

#### Corriente directa

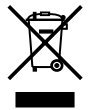

No desechar este producto en los contenedores municipales para residuos sin clasificar. Aplique las regulaciones locales para una correcta eliminación. Consulte http://recycling.medtronic.com para obtener instrucciones acerca de la eliminación adecuada de este producto.

**REF** 

Número de pedido

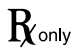

**Precaución:** Según las leyes federales de los Estados Unidos este dispositivo únicamente puede venderse por prescripción médica.

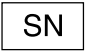

Número de serie

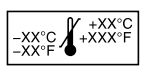

Limitación de la temperatura

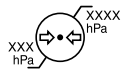

Limitación de la presión atmosférica

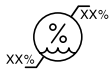

Limitación de la humedad

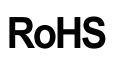

Directiva de restricción del uso de determinadas sustancias peligrosas en los equipos eléctricos.

RoHS de China

Certificación obligatoria en China

Sólo para uso en interiores

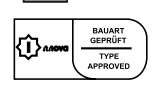

Marca de aprobación de seguridad

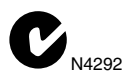

El dispositivo cumple con las normas de compatibilidad electromagnética (EMC) reconocidas por la Autoridad de Comunicaciones Australiana (ACA) y por el Grupo de gestión del espectro radioeléctrico neozelandés (RSM).

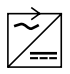

Utilizar solamente la fuente de alimentación suministrada por Medtronic e identificada como P/N: GS-1569-

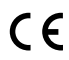

**C**onformité **E**uropéenne (European Conformity)

Las marcas incluídas a continuación son marcas comerciales de Medtronic: Medtronic, Medtronic CareLink

# **Índice de contenido**

#### **[Chapter 1 Introducción 39](#page-38-0)** [Acerca de su monitor 39](#page-38-1) [Envío de información a la petición de su](#page-39-0)  médico o centro hospitalario 40 [Advertencias 41](#page-40-0) [Precauciones 43](#page-42-0) [Contenido del envase del Monitor 43](#page-42-1) [Selección de un lugar para instalar](#page-43-0)  el monitor 44 [Configuración del monitor 44](#page-43-1) [Verificación de la configuración de la](#page-44-0)  línea telefónica 45 Conexión del a un [enchufemonitortelefónico y una toma de](#page-46-0)  alimentación 47 [Envío de información con el Monitor 51](#page-50-0) [Luces del estado verdes 56](#page-55-0) [Luces del estado anaranjadas 57](#page-56-0) [Estado de la posición de la antena 58](#page-57-0) [Estado de la línea telefónica 58](#page-57-1) [Viajar con el Monitor 59](#page-58-0)

[Cuidados del Monitor 60](#page-59-0) [Especificaciones del Monitor 61](#page-60-0) [Normas \(el monitor cumple las siguientes](#page-60-1)  normas:) 61 [Límites de temperatura 61](#page-60-2) [Conservación y transporte 61](#page-60-3) [Requisitos de alimentación 61](#page-60-4) [Fuente de alimentación 62](#page-61-0) [Eliminación 62](#page-61-1) [Pruebas 62](#page-61-2)

# <span id="page-38-0"></span>**1 Introducción**

La finalidad de este manual es ayudarle a utilizar el Monitor Medtronic CareLink Modelo 2490C (simplemente denominado "Monitor" a lo largo de este manual).

Si tiene alguna pregunta que no se responda en este manual, o experimenta algún problema con el monitor, consúltelo con su médico. Él conoce su historial médico y puede ofrecerle la ayuda que usted necesita.

## <span id="page-38-1"></span>Acerca de su monitor

El Monitor Medtronic CareLink Modelo 2490C se ha diseñado para recopilar de forma automática información procedente de su dispositivo cardiaco implantado. Esta comunicación inalámbrica automática entre su dispositivo cardiaco y el Monitor tiene lugar a las horas que han sido programadas anteriormente por su médico en el centro hospitalario.

No necesita interactuar con su monitor para poder mandar la información de su dispositivo cardiaco al centro hospitalario de forma inalámbrica. La transmisión de datos no se oye ni se puede ver. El centro hospitalario

suele programar la transmisión a la hora que Usted se encuentra durmiendo.

La información recopilada de su dispositivo cardiaco se envía por línea telefónica al centro hospitalario utilizando un número gratuito. Por consiguiente, el monitor siempre debe estar conectado al enchufe telefónico y enchufado en la toma de alimentación.

El Monitor también puede enviar alertas inalámbricas del dispositivo cardiaco de forma automática a su centro hospitalario. Esta información enviada al centro hospitalario ayuda a su médico a gestionar mejor su tratamiento.

El teléfono estará comunicando mientras el Monitor esté enviando información. Consulte ["Envío de información](#page-50-0)  [con el Monitor" en la página 51.](#page-50-0)

El monitor está diseñado específicamente para un uso exclusivo. No funcionará con otros dispositivos implantados, y usted debe utilizarlo sólo siguiendo las instrucciones de su médico.

#### <span id="page-39-0"></span>**Envío de información a la petición de su médico o centro hospitalario**

A veces puede ser necesario enviar información fuera de las horas programadas por su médico o centro hospitalario. Se trata de los siguientes momentos:

- tras realizar la instalación por primera vez, con el fin de permitir la comunicación inalámbrica automática entre el Monitor y el dispositivo cardiaco,
- a petición de su médico o centro hospitalario.

Consulte ["Envío de información con el Monitor" en la](#page-50-0)  [página 51.](#page-50-0)

## <span id="page-40-0"></span>Advertencias

**Advertencia:** Si no se encuentra bien y cree que podría tener que ir al hospital, *busque asistencia médica inmediata*. En caso de urgencia, en los EE.UU. llame al 911. Si su médico le ha dado otras instrucciones, por favor, sígalas. No utilice el monitor para enviar la información del dispositivo cardiaco que tiene implantado a su médico sin haberse puesto en contacto previamente con él y sin que él le haya pedido que utilice el monitor.

**Advertencia:** Para garantizar un funcionamiento seguro de su dispositivo implantado, utilice el monitor sólo del modo que se describe en este manual y en los momentos que le haya indicado su médico.

**Advertencia:** No utilice el monitor si éste no funciona del modo descrito en ["Envío de información con el Monitor"](#page-50-0)  [en la página 51"Envío de información con el Monitor" en](#page-50-0)

[la página 51](#page-50-0). Si necesita asistencia adicional, póngase en contacto con el centro hospitalario.

**Advertencia:** No está permitido realizar modificaciones en este equipo.

**Advertencia:** A continuación se ofrecen instrucciones de seguridad importantes. Durante el uso del Monitor, siempre se deben seguir las precauciones de seguridad básicas, incluidas las que se mencionan a continuación, con el fin de reducir el riesgo de incendio, descarga eléctrica y lesiones a personas:

- 1. No utilice el Monitor cerca de fuentes de agua como, por ejemplo, cerca de un baño, lavabo, fregadero o lavadero de ropa, en un sótano húmedo, o cerca de una piscina.
- 2. Tras realizar la instalación por primera vez o enviar información a petición de su médico o centro hospitalario evite utilizar el Monitor durante una tormenta. Existe un riesgo remoto de descarga eléctrica por relámpago.
- 3. No utilice el teléfono para informar de una fuga de gas desde las proximidades de ésta. No utilice el Monitor para enviar información si sospecha que hay una fuga de gas.

Guarde este manual.

## <span id="page-42-0"></span>Precauciones

- Utilice únicamente el cable de alimentación que se suministra con el monitor.
- Deje siempre el monitor enchufado en una toma de alimentación que funcione y un enchufe telefónico.
- No utilice un teléfono móvil durante el uso del monitor.
- Intenta evitar el uso del teléfono mientras utiliza el monitor. La línea telefónica estará comunicando mientras el monitor esté enviando datos.

**Nota:** *En caso de urgencia*, puede utilizar el teléfono para pedir ayuda. En caso de emergencia durante el uso del monitor, pulse el botón de inicio/parada para parar el monitor y asegurarse de que la línea telefónica esté disponible.

• No moje su monitor. Los líquidos pueden estropearlo. Si el Monitor se ha mojado, póngase en contacto con el centro hospitalario.

## <span id="page-42-1"></span>Contenido del envase del Monitor

Deberá recibir lo siguiente:

- Monitor Medtronic Carelink Modelo 2490C
- cable de alimentación
- cable telefónico
- bolsa de transporte
- manual del paciente
- DVD con instrucciones para el paciente
- tarjeta de instrucciones
- garantía
- declaración de compatibilidad electromagnética

## <span id="page-43-0"></span>Selección de un lugar para instalar el monitor

Elija un lugar para instalar el monitor Siga las siguientes recomendaciones para elegir un lugar adecuado:

- Coloque el monitor a menos de tres metros del lugar donde duerme, preferiblemente en una mesilla de noche o una mesa.
- Coloque el monitor al alcance de un enchufe telefónico.
- Coloque el monitor al alcance de una toma de alimentación.
- No coloque el monitor en sitios donde pueda mojarse.

## <span id="page-43-1"></span>Configuración del monitor

Antes de utilizar su monitor, deberá :

#### **44** Selección de un lugar para instalar el monitor

- 1. Verificar de la configuración de la línea telefónica en el Monitor.
- 2. Conectar el monitor a un enchufe telefónico.
- 3. Enchufar el Monitor en una toma de alimentación.

Puede conectar un teléfono al monitor para realizar y recibir llamadas, sin embargo, no es imprescindible para un correcto funcionamiento del monitor. Para obtener más información, consulte ["Conexión del a un](#page-46-0)  [enchufemonitortelefónico y una toma de alimentación"](#page-46-0)  [en la página 47.](#page-46-0)

**Nota:** El monitor no funciona con teléfonos móviles.

#### <span id="page-44-0"></span>**Verificación de la configuración de la línea telefónica**

Antes de usar el monitor, compruebe que la línea telefónica esté correctamente configurada. El monitor tiene dos configuraciones para la línea telefónica, **N-7-8-9**  y **T-P**. Consulte [Figura 1](#page-45-0).

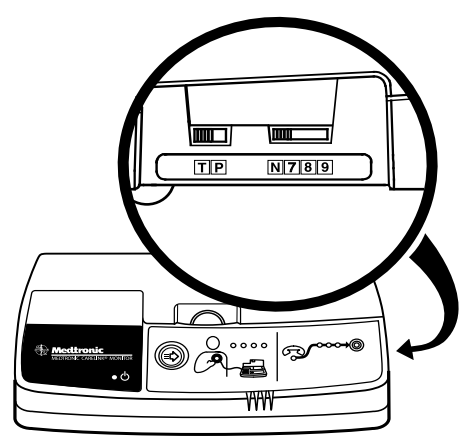

<span id="page-45-0"></span>**Figura 1.** Configuración de la línea telefónica

**N-7-8-9 –** Esta configuración se utiliza si hay que marcar los números 7, 8 ó 9 para acceder a una línea telefónica exterior. **N** significa que no hay que marcar ningún número y es la configuración más común para uso doméstico.

Seleccione la configuración adecuada para la línea telefónica que vaya a utilizar. Si está en un hotel, es posible que tenga que pasar el conmutador a **7**, **8** ó **9** para acceder a una línea exterior.

**T-P –** Esta configuración se utiliza para seleccionar una línea telefónica de tonos (T) o de pulsos (P). La línea de tonos (T) es la configuración más común.

Seleccione la configuración adecuada para la línea telefónica que vaya a utilizar. Se puede seleccionar la configuración de la línea telefónica con el monitor enchufado.

Si tiene alguna duda acerca de la línea telefónica, diríjase a su compañía telefónica, o si se encuentra en un hotel, a la recepción del mismo.

#### <span id="page-46-0"></span>**Conexión del a un enchufemonitortelefónico y una toma de alimentación**

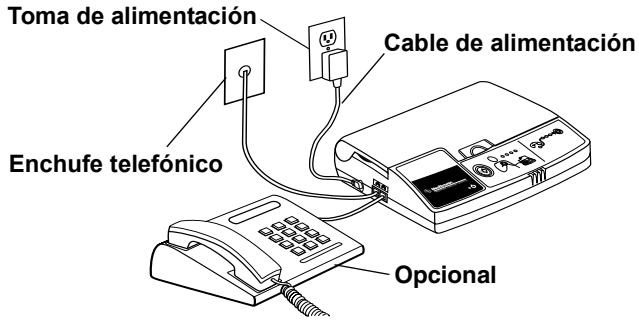

**Figura 2.** Monitor conectado a un enchufe telefónico, a una toma de alimentación y a un teléfono (la conexión a un teléfono es opcional).

Para instalar el monitor deberá:

1. Asegurarse de que tiene el monitor, el cable telefónico y el cable de alimentación suministrado con el

monitor. Puede utilizar el cable telefónico que se proporciona con el monitor o cualquier cable telefónico con conectores estándar.

**Nota:** Si tiene un servicio telefónico de línea de suscriptor digital (DSL), puede que su proveedor de servicio telefónico deba proporcionarle un filtro DSL para colocarlo entre el enchufe telefónico y el cable telefónico suministrado.

2. Localizar las salidas telefónicas en el costado izquierdo del monitor.

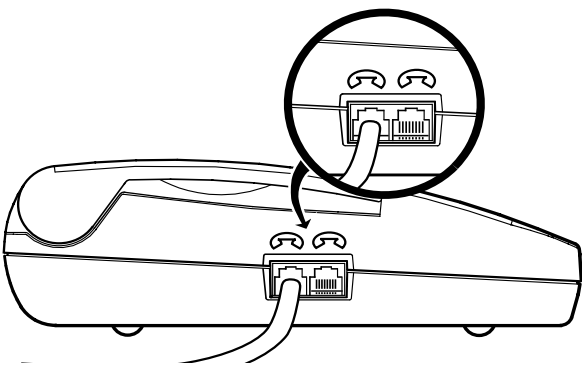

**Figura 3.** Salidas telefónicas

<span id="page-47-0"></span>3. Conecte un extremo del cable telefónico a cualquiera de las salidas telefónicas del costado del monitor. Consulte [Figura 3.](#page-47-0)

4. Conecte el otro extremo del cable telefónico al enchufe telefónico.

**Nota:** Puede conectar un teléfono al monitor para realizar y recibir llamadas, sin embargo, no es necesario para un correcto funcionamiento del monitor. La instalación se parece a la de un contestador automático.

5. Conectar el cable de alimentación al monitor. Consulte [Figura 4.](#page-48-0)

**Precaución:** Utilice únicamente el cable de alimentación que se suministra con el monitor para enchufar el Monitor en la toma de alimentación.

6. Enchufar el cable de alimentación en la toma de alimentación.

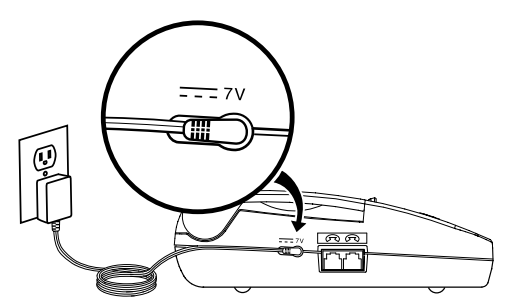

**Figura 4.** Conexión del cable de alimentación

<span id="page-48-0"></span>Si es la primera vez que instala el Monitor, deberá permitir la comunicación inalámbrica entre el Monitor y su dispositivo cardiaco. Para realizar esto, consulte ["Envío de información con el Monitor" en la página 51.](#page-50-0) El monitor está listo para utilizarse.

## <span id="page-50-0"></span>Envío de información con el Monitor

Utilice este procedimiento en las siguientes situaciones:

- tras realizar la instalación por primera vez, con el fin de permitir la comunicación inalámbrica automática entre el Monitor y el dispositivo cardiaco,
- a petición de su médico o centro hospitalario.

Antes de utilizar el Monitor:

- Apague cualquier televisor que esté a menos de dos metros del monitor.
- Apague cualquier pantalla de ordenador que esté a menos de dos metros del Monitor.
- Compruebe que la luz de alimentación del Monitor esté encendida.

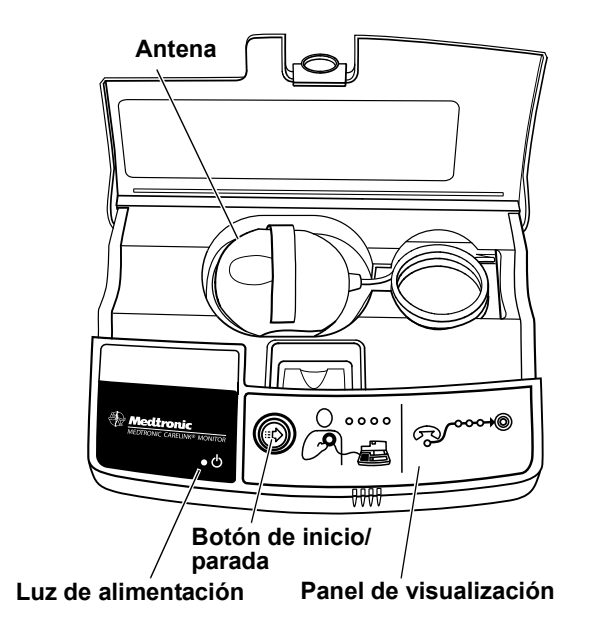

<span id="page-51-0"></span>**Figura 5.** Monitor (vista frontal, aproximadamente 1/4 del tamaño real)

Realice los siguientes pasos:

- 1. Pulse el botón de inicio/parada situado en la parte frontal del monitor para enviar la información del dispositivo cardiaco a su centro hospitalario. Consulte [Figura 5.](#page-51-0)
- 2. Coloque la antena sobre su dispositivo implantado, manteniéndola bien apoyada sobre la ropa. La correa

de mano de la antena deberá estar mirando hacia el lado opuesto a su cuerpo. Consulte [Figura 6](#page-52-0). La luz de estado de posición de la antena está apagada si la antena esté en la posición correcta. Vuelva a colocar la antena sobre su dispositivo cardiaco si la luz anaranjada del estado de la posición de la antena empieza a parpadear. Consulte [Figura 7.](#page-53-0)

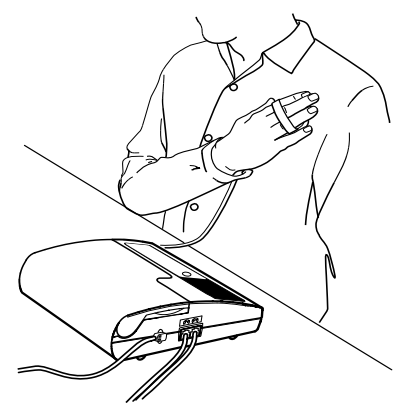

#### <span id="page-52-0"></span>**Figura 6.** Colocación de la antena

3. Observe las luces del estado en el panel de visualización de la parte delantera del monitor. Consulte [Figura 7](#page-53-0).

Cada una de estas luces de estado tiene un significado diferente cuando se utiliza el monitor para enviar la información del dispositivo cardiaco.

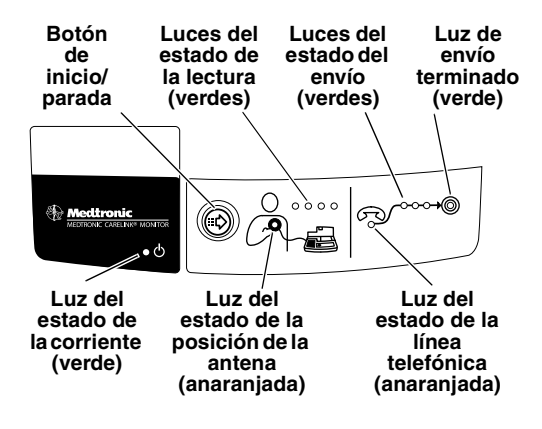

<span id="page-53-0"></span>**Figura 7.** Botón de inicio/parada y luces de estado

- 4. Las cuatro luces verdes de estado de lectura parpadean y se llenan a medida que el monitor recopila información desde el dispositivo cardiaco implantado. Este proceso suele durar menos de 3 minutos. Cuando las luces del estado de la lectura están parpadeando, compruebe que la luz del estado de la posición de la antena permanezca apagada. Cuando el monitor termine de recopilar los datos del dispositivo cardiaco, las luces del Monitor dejarán de parpadear y se apagarán. El monitor pitirá dos veces.
- 5. Retire la antena de encima de su dispositivo implantado cuando oiga que el monitor emite pitidos.

Vuelva a colocar la antena en el lugar donde la guarde normalmente.

6. El Monitor marcará de forma automática el número gratuito preprogramado.

**Nota:** El monitor emitirá tonos agudos mientras se marca el número gratuito que se ha programado previamente.

7. Las tres luces verdes del estado del envío empiezan a parpadear cuando el monitor está enviando datos. Este proceso dura en general menos de tres minutos, pero podría durar hasta 30 minutos.

**Precaución:** *En caso de urgencia*, puede utilizar el teléfono para pedir ayuda. En caso de urgencia durante el uso del monitor, pulse el botón de inicio/ parada para parar el monitor y asegurarse de que la línea telefónica esté disponible.

Cuando el monitor termina de enviar información, se encenderá la luz verde que indica que el envío se ha completado correctamente y el Monitor pitará dos veces.

El Monitor volverá de forma automática al modo de reposo. En ese momento ya podrá utilizar el teléfono para enviar o recibir llamadas.

**Nota:** Si tiene que interrumpir el proceso antes de la finalización de la sesión, retire la antena de encima del dispositivo implantado y pulse el botón de inicio/ parada. Cuando esté preparado para reiniciar la sesión, siga el procedimiento que se describe en ["Envío](#page-50-0)  [de información con el Monitor" en la página 51](#page-50-0).

## <span id="page-55-0"></span>Luces del estado verdes

Las luces verdes indican la siguiente información (consulte [Figura 7\)](#page-53-0):

- si el Monitor está enchufado en la toma de alimentación
- el estado de lectura de la información del dispositivo cardiaco
- el estado del envío de la información del dispositivo cardiaco

La luz verde del estado de la corriente debe estar encendida siempre. Si la luz verde del estado de la corriente está apagada, compruebe que el cable de alimentación está enchufado en una toma de alimentación.

Cuando se utiliza el Monitor para enviar información, hay que comprobar que las luces del estado de la lectura parpadean y se llenan.

Tras la finalización de la lectura, las luces de estado del envío empiezan a parpadear.

**Nota:** Si todas las luces del Monitor parpadean, desenchufe el Monitor y después vuelva a enchufarlo.

Repita el procedimiento descrito en ["Envío de](#page-50-0)  [información con el Monitor" en la página 51](#page-50-0) si:

- las luces de estado de la lectura dejan de parpadear y permanecen encendidas durante más de tres minutos
- las luces de estado del envío parpadean o permanecen encendidas durante más de una hora
- hay que apagar el monitor antes de enviar los datos

## <span id="page-56-0"></span>Luces del estado anaranjadas

Las dos luces anaranjadas de la parte frontal del monitor son luces de estado (consulte [Figura 7\)](#page-53-0). Las luces de estado son:

- Estado de la posición de la antena.
- Estado de la línea telefónica.

Las luces de estado anaranjadas no deben estar encendidas durante la utilización del monitor. Si alguna de estas luces del estado permanece encendida o escucha pitidos breves después de pulsar el botón de inicio/ parada, siga las recomendaciones que se dan en los párrafos siguientes.

#### <span id="page-57-0"></span>**Estado de la posición de la antena**

Si la luz de estado de posición de la antena naranja comienza a parpadear y escucha tonos breves:

- Asegúrese de que la cinta para la mano de la parte superior de la antena está mirando hacia fuera y alejada de usted. Consulte [Figura 6](#page-52-0).
- Vuelva a colocar lentamente la antena sobre el dispositivo implantado.

Cuando la antena esté colocada correctamente, la luz de estado de posición de la antena naranja se apagará, las luces de estado de la lectura comenzarán a parpadear y el monitor reanudará la recopilación de datos.

## <span id="page-57-1"></span>**Estado de la línea telefónica**

Si la luz anaranjada del estado de la línea telefónica parpadea:

• Asegúrese de que la configuración de la línea telefónica sea la correcta. Consulte ["Configuración del](#page-43-1)  [monitor" en la página 44.](#page-43-1) Si necesita ayuda para determinar el tipo de línea telefónica que se está usando, póngase en contacto con su compañía telefónica.

**Nota:** Se puede seleccionar la configuración de la línea telefónica con el monitor enchufado.

**Nota:** Compruebe que su línea telefónica es analógica. El Monitor está diseñado para funcionar con líneas telefónicas analógicas. Si necesita ayuda para determinar el tipo de línea telefónica que está usando, póngase en contacto con su compañía telefónica. **Nota:** Si tiene un servicio telefónico de línea de suscriptor digital (DSL), puede que su proveedor de servicio telefónico deba proporcionarle un filtro DSL para colocarlo entre el enchufe telefónico y el cable telefónico suministrado.

- Compruebe que las conexiones de la línea telefónica estén bien.
- Revise el enchufe telefónico para comprobar que funciona. Conecte un teléfono al enchufe telefónico y haga una llamada exterior. Si no puede realizar una llamada al exterior, conecte el Monitor a un enchufe telefónico diferente.

**Nota:** Si se interrumpe la transmisión de datos a causa de una llamada en espera, el Monitor vuelve a marcar automáticamente y envía la información del dispositivo implantado. Si el monitor no inicia una nueva marcación, comprobar que las conexiones telefónicas están intactas.

# <span id="page-58-0"></span>Viajar con el Monitor

Cuando se utiliza el Monitor fuera de casa:

- Coloque el monitor a menos de tres metros del lugar donde duerme, preferiblemente en una mesilla de noche o una mesa.
- Si se utiliza una línea telefónica que exige marcar un número para realizar una llamada exterior (suele ser el número **9**), compruebe que la configuración de la línea telefónica sea correcta. Consulte ["Verificación de](#page-44-0)  [la configuración de la línea telefónica" en la página 45](#page-44-0).
- El monitor está diseñado para utilizarse en Estados Unidos, Alaska y Hawaii.

## <span id="page-59-0"></span>Cuidados del Monitor

No deje caer el Monitor en una superficie dura. Póngase en contacto con la clínica si el monitor se ha caído.

Limpie el exterior con un paño limpio y seco.

El Monitor no requiere una inspección ni un mantenimiento preventivos.

**Precaución:** No moje su monitor. Los líquidos pueden estropear el monitor. Si el Monitor está mojado, póngase en contacto con el centro hospitalario.

Para obtener más información acerca de su Monitor, consulte:

http://www.medtronic.com/carelink

## <span id="page-60-0"></span>Especificaciones del Monitor

#### <span id="page-60-1"></span>**Normas (el monitor cumple las siguientes normas:)**

EMC: CFR 47 Parte 15

Seguridad del paciente: UL/CUL 60601-1:2003, IEC 60601- 1:1988 + A1:1991 + A2:1995, Tipo B, funcionamiento continuo normal de partes aplicadas, Clase II, no adecuado para su uso en presencia de una combinación de anestésico inflamable con aire, o con oxígeno u óxido nitroso.

#### <span id="page-60-2"></span>**Límites de temperatura**

Funcionamiento 9 °C a 43 °C (49 °F a 110 °F)

Conservación -40 °C a 65 °C (-40 °F a 150 °F)

#### <span id="page-60-3"></span>**Conservación y transporte**

Intervalo de humedad relativa del 10% al 85%.

Intervalo de presión atmosférica de 500 a 1060 hPa.

## <span id="page-60-4"></span>**Requisitos de alimentación**

Consulte el etiquetado del cable de alimentación suministrado.

#### <span id="page-61-0"></span>**Fuente de alimentación**

Para asegurar el cumplimiento de la norma especificada, utilice exclusivamente la fuente de alimentación que se incluye con el Monitor. Globtek P/N: GS-1569-

El valor nominal de esta fuente de alimentación es: 100- 240 VCA, 50-60 Hz, 0,5 A.

La fuente de alimentación se debe utilizar en caso de desconexión de la red eléctrica.

## <span id="page-61-1"></span>**Eliminación**

Póngase en contacto con Medtronic para la eliminación del Monitor. No deseche el Monitor en ningún contenedor común municipal o conducción de aguas residuales.

## <span id="page-61-2"></span>**Pruebas**

Las pruebas de cumplimiento electromagnético (EMC) indican que el monitor proporciona una protección razonable contra las interferencias perjudiciales en una instalación médica normal. Sin embargo, no hay garantía de que no se produzcan interferencias en una instalación específica. Si el monitor causa interferencias nocivas en otros dispositivos o se ve afectado negativamente por otros dispositivos, se recomienda intentar corregir las

interferencias mediante una o más de las medidas siguientes:

- Cambiar la orientación o posición de los dispositivos.
- Aumentar la separación entre los dispositivos.
- Consultar a Medtronic para obtener ayuda.

#### **Información para el consumidor y requisitos de la FCC**

Este dispositivo cumple con la parte 15 de las normativas de la FCC. El manejo está supeditado a las siguientes dos condiciones: (1) este dispositivo no debe causar interferencias dañinas y (2) este dispositivo debe aceptar cualquier interferencia recibida, incluso aquellas interferencias que pudiesen causar un funcionamiento no deseado.

Se ha comprobado que el Monitor cumple las normativas de la FCC. Los cambios o modificaciones de cualquier tipo que no hayan sido aprobados expresamente por Medtronic podrían anular el derecho del usuario a utilizar el Monitor.

1. Este transmisor está autorizado bajo las reglas del Servicio de comunicaciones de implantes médicos (47 C.F.R. Parte 95) y no deberá ocasionar interferencias nocivas a estaciones que operen en la banda de 400.150 - 406.000 MHz en los Recursos Meteorológicos (es decir, transmisores y receptores utilizados para comunicar datos meteorológicos), el Satélite Meteorológico o los Servicios Satelitales de Exploración de la Tierra, y deberá aceptar las interferencias que pudieran ocasionar dichos recursos, incluidas las que pudieran dar lugar a un funcionamiento indeseado.

- 2. Este transmisor se debe utilizar únicamente de acuerdo con las normas de la FCC que rigen el Servicio de comunicaciones de implantes médicos (Medical Implant Communications Service). No se permiten las comunicaciones por voz analógicas y digitales. Si bien este transmisor ha sido aprobado por la Comisión Federal de Comunicaciones, no existen garantías de que no sufrirá interferencias ni de que ninguna transmisión específica efectuada desde el mismo se verá libre de interferencias.
- 3. Este equipo cumple con la parte 68 de las normativas de la FCC. En la parte inferior del equipo hay una etiqueta que contiene, junto con otra información, el número de registro de la FCC y el número de equivalencia de timbre (REN) correspondientes al mismo. Suministre información a la compañía telefónica si se lo solicitan.
- 4. El REN es útil para determinar cuántos dispositivos puede conectar al teléfono de manera tal que todos esos dispositivos suenen cuando llamen a su número. En la mayoría de las zonas, aunque no en todas, la suma de los REN de todos los dispositivos no debe ser superior a cinco (5,0). Para asegurarse del número de dispositivos que puede conectar a su línea de acuerdo con el REN, llame a la compañía telefónica de su localidad para determinar el REN máximo de su zona.
- 5. Si su Monitor Medtronic CareLink Modelo Modelo 2490C ocasiona daños a la red telefónica, la compañía de teléfonos podrá interrumpir su servicio temporalmente. En la medida de lo posible, se lo notificarán con anticipación. Si esto no es posible, lo notificarán tan pronto como puedan. Le informarán también de su derecho a presentar una queja ante la FCC.
- 6. La compañía telefónica podría realizar cambios en sus instalaciones, equipos, operaciones o procedimientos que afecten al funcionamiento adecuado de su equipo. De ser así, se lo notificarán por anticipado para darle la oportunidad de evitar interrupciones en el servicio.
- 7. Si tiene problemas con este equipo, Monitor Medtronic CareLink Modelo Modelo 2490C, póngase en contacto con Medtronic, Inc. Minneapolis, MN, 1-800-929-4043, para solicitar información sobre reparaciones o la garantía. La compañía telefónica podría pedirle que desconecte este equipo de la red hasta que el problema se haya solucionado o usted esté seguro de que el equipo no está funcionando incorrectamente.
- 8. No hay ninguna reparación del Monitor Medtronic CareLink Modelo Modelo 2490C que pueda realizar el cliente.
- 9. Este equipo no puede usarse con el servicio con monedas ofrecido por la compañía telefónica. La conexión a una línea compartida estará sujeta a las tarifas estatales. Solicite información a la comisión de servicios públicos o corporativa de su estado.

Especificaciones del Monitor

#### **World Headquarters/Sede mundial**

Medtronic, Inc. 710 Medtronic Parkway Minneapolis, MN 55432-5604 USA

www.medtronic.com Tel. +1-763-514-4000 [Fax +1-763-514-4879](http://www.medtronic.com)

#### **Medtronic USA, Inc.**

Information for patients/Información para pacientes: www.medtronic.com Tel. 1-800-929-4043 Fax 1-763-367-5809

Monday – Friday, 7 am – 6 pm, Central Time/ de lunes a viernes, 7 a 18 hrs., zona horaria central

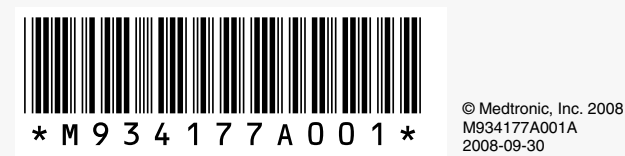

M934177A001A 2008-09-30

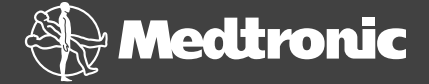